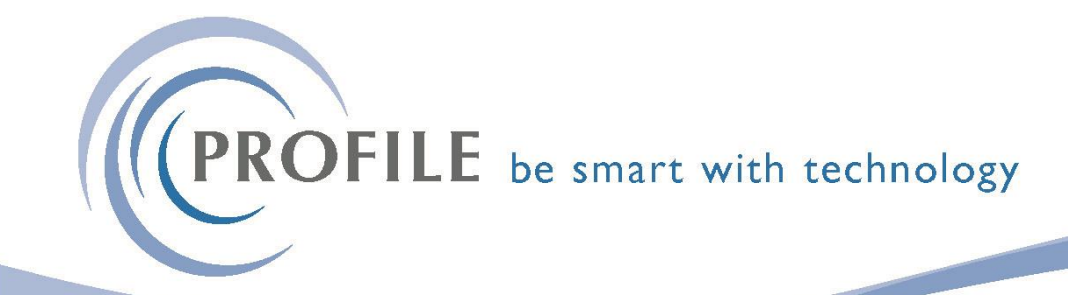

## **How to Export Data to Excel**

Did you know you can export data from Opera 3 to Excel. Wherever you have a Grid View of data in Opera 3 you can easily export that view from Opera 3 to Excel:

1) Make sure you have Excel open first.

2) Open the grid in Opera 3 and hover your mouse over the column headers – when you see a cross, right click and select copy data  $(CtrI + C)$ .

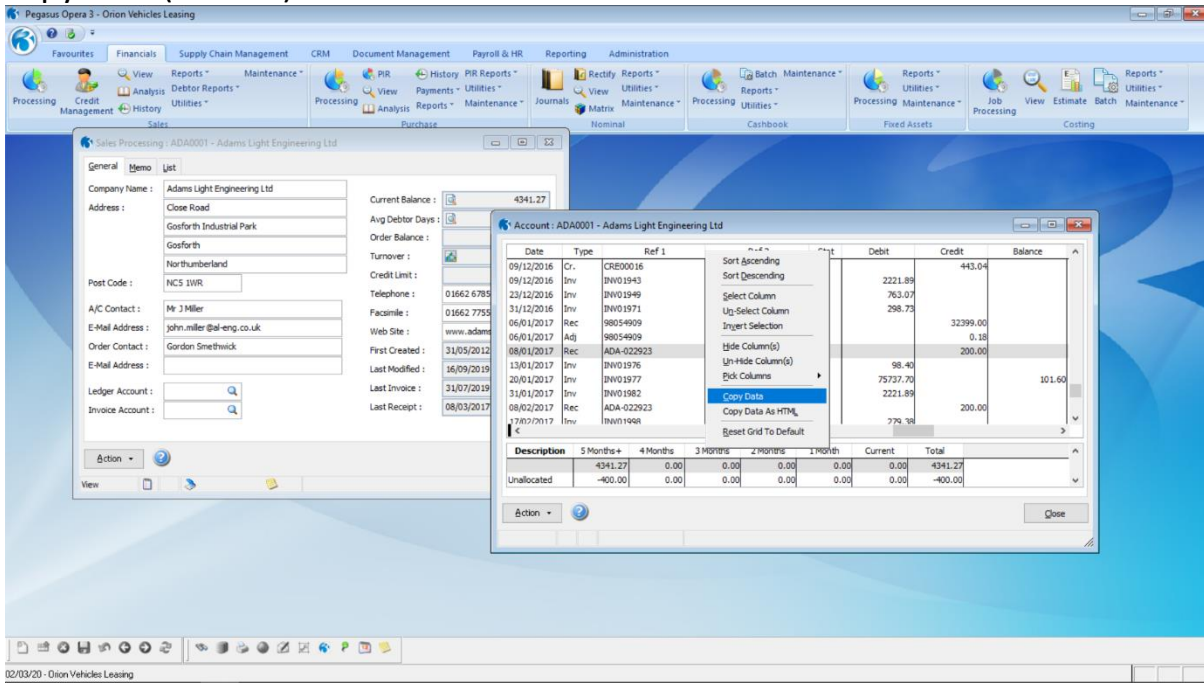

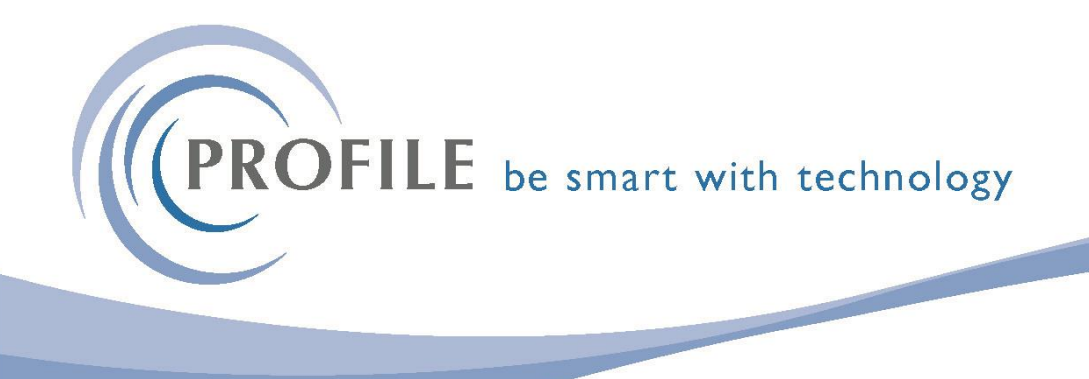

3) In Excel, right click in the first cell and paste data (Ctrl +V).

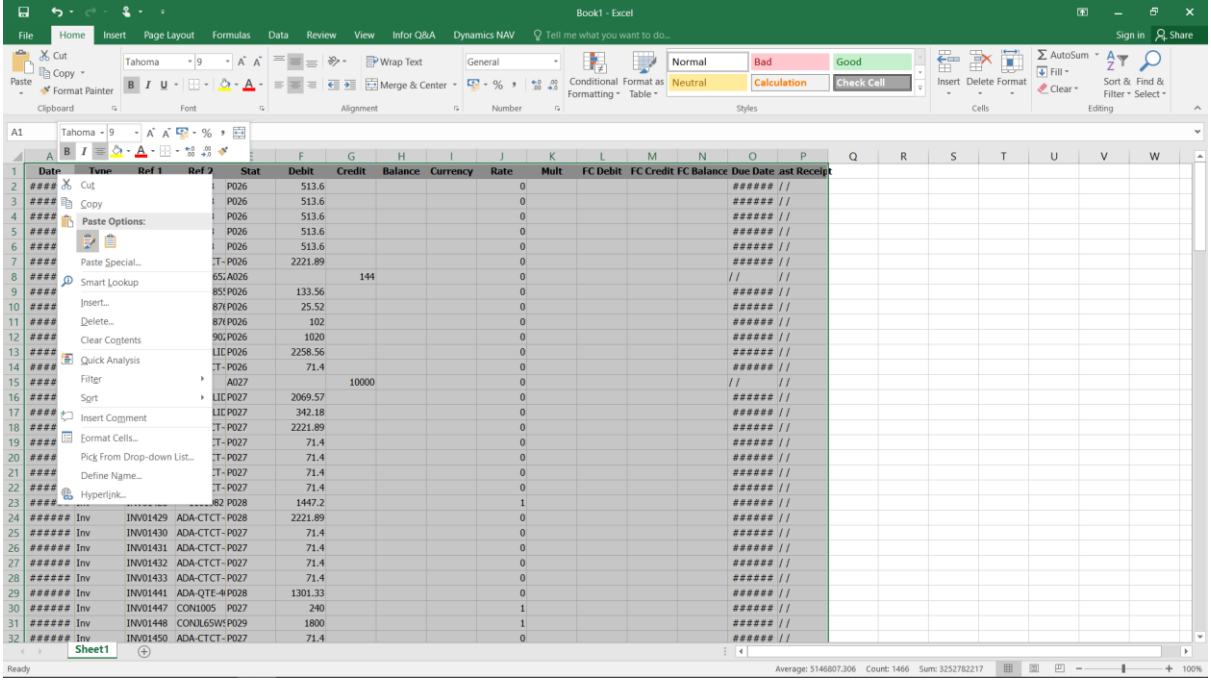

It's as easy as that!